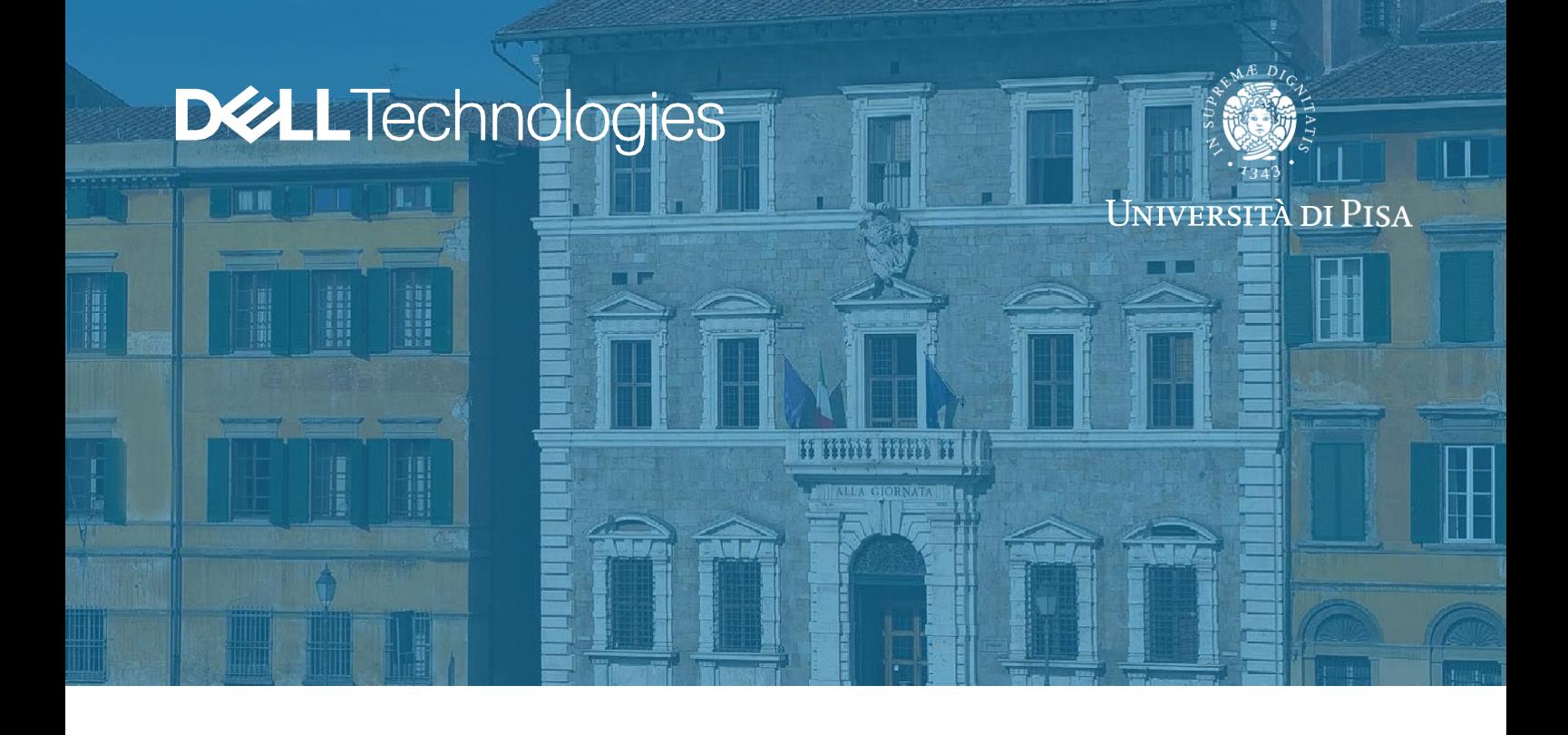

# Dell EMCインフラストラクチャへの 仮想化HPCクラスターの実装

ピサ大学CTO、Maurizio Davini氏 ピサ大学、HPCシステム管理者、Fabio Pratelli氏

#### **概要**

最新のハイ パフォーマンス コンピューティングでは依然として物理リソースを使用しなければなりませ んが、仮想化は、インフラストラクチャの柔軟性という重要なアドオンのメリットを活用して、HPCに コスト効率と拡張性に優れた信頼性の高いIT環境を提供することが実証されています。ピサ大学 での取り組みにおいて、私たちは、仮想化を使用してVMware vSphere®環境で仮想HPCクラス ターの導入を迅速化する方法を示しました。

2020年5月

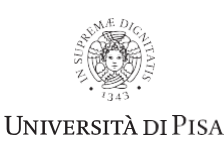

Dell Technologiesホワイト ペーパー

**DELL**Technologies

#### **目次**

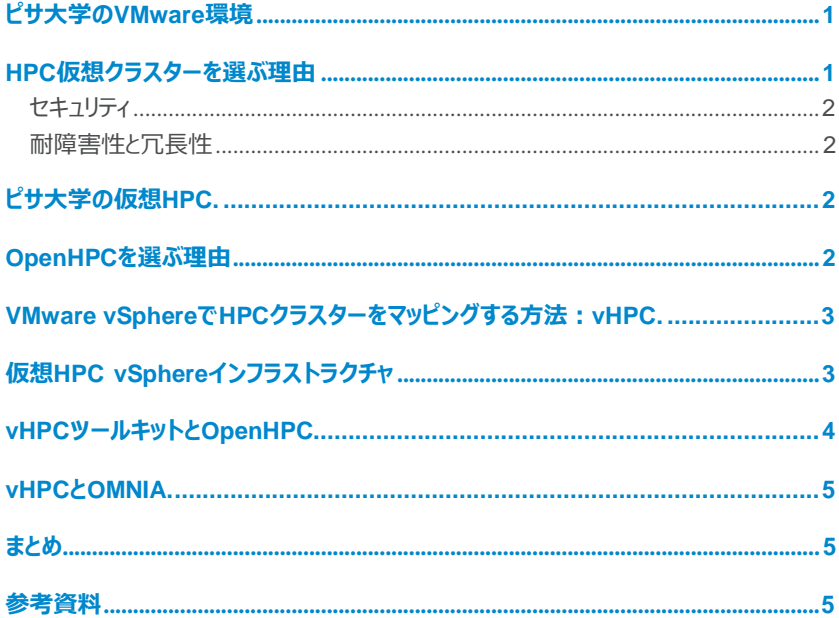

この資料に記載される情報は、「現状有姿」の条件で提供されています。Dell Inc.は、この資料に記載される情報に関する、どのような 内容についても表明保証条項を設けず、特に、商品性や特定の目的に対する適応性に関する黙示の保証はいたしません。

この資料に記載される、すべてのソフトウェアの使用、複製、および頒布には、当該のソフトウェア ライセンスが必要です。

Copyright © 2020 Dell Inc.またはその子会社。All rights reserved.(不許複製・禁無断転載)。Dell、Dell Technologies、EMC、 ならびにこれらに関連する商標およびDell又はEMCが提供する製品およびサービスにかかる商標はDell Inc.またはその関連会社の商標 又は登録商標です。Intel、Intelロゴは、アメリカ合衆国および/またはその他の国におけるIntel Corporationの商標です。その他の商標は、 各社の商標または登録商標です。

本書に掲載されている情報は、発行日現在で正確な情報であり、この情報は予告なく変更されることがあります。

Published in the USA 5/20.

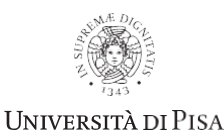

**DELL**Technologies

# <span id="page-2-0"></span>**ピサ大学のVMware環境**

ピサ大学には、本番環境に複数のVMware vSphereクラスターがあります。この仮想化されたITイン フラストラクチャは、200 Gb/sのデータ センター インターコネクト (DCI) によって接続されている3つの データ センターに分散されています。

VMwareクラスターは、最新のハードウェア テクノロジーを使用して、エンタープライズ サービスからVDI (仮想デスクトップ インフラストラクチャ) までのリソースをホストします。インフラストラクチャの主要なコ ンポーネントは次のとおりです。

- Dell EMC PowerEdge R730XDおよびR740XDサーバー
- インテル® Xeon®プロセッサー
- 100Gb/s Mellanox Connectx-5 Ethernetカード
- インテル® Optane™ P4800X
- インテルSSD DC P4600 NVMeストレージ
- Dell EMC Isilonハイ パフォーマンスNAS
- Dell Networking Z9100スイッチ
- VMware vSAN™ハイパーコンバージド ストレージ

#### **HPC仮想クラスターを選ぶ理由**

仮想化の基本的な要素となるのは仮想マシン(VM)です。これは、リソース構成が基盤となるハー ドウェアのリソース構成とは異なる可能性がある環境でオペレーティング システムとそのアプリケーション の実行をサポートするソフトウェアを抽象化したものです。

HPCにおけるVMのメリットの分かりやすい説明は、VMwareのホワイト ペーパー『[Virtualizing](https://www.vmware.com/content/dam/digitalmarketing/vmware/en/pdf/solutions/vmw-hpc-reference-architecture.pdf) High-Performance Computing (HPC) [Environments:](https://www.vmware.com/content/dam/digitalmarketing/vmware/en/pdf/solutions/vmw-hpc-reference-architecture.pdf) Reference Architecture』に記載されていま す。このホワイト ペーパーでは、VMのメリットを次の用語でまとめています。

仮想マシンのメリット:

- **異種混在環境:**VMを使用することにより、異なるリソース構成、オペレーティング システム、HPC ソフトウェアを同じ物理ハードウェア上で柔軟に混在させることができます。さらにセルフプロビジョニン グ モデルを使用すると、IT部門は各ユーザーの要件に応じて、研究者、科学者、エンジニアに対す る課題解決までの時間を短縮して、さまざまな環境を提供できます。
- **制御性と調査の再現性の向上:**インフラストラクチャおよびHPCの管理者は、ロール ベースのアク セス権に基づいて動的なサイズ変更、一時停止、スナップショットの作成、バックアップ、他の仮想環 境への複製、または単にVMのワイプと再導入を行うことができます。構成とファイルは各VM内にカプ セル化されるため、コンプライアンスなどの調査目的でVMをアーカイブして再実行することができます。
- **リソースの優先順位付けとバランシングの向上:**VMのコンピューティング リソースは、個別に、ま たはプール内で優先順位を付けることができます。ロード バランシングのために、実行中のVMとその カプセル化されたワークロードをクラスター全体にわたって移行することもできます。この移行により、ベ ア メタル アプローチと比較してクラスター全体の効率性が向上します。
- **障害分離:**分離されたVM環境でジョブを実行することにより、各ジョブは別のVMで実行されてい るジョブによって引き起こされる潜在的な障害から保護されます。

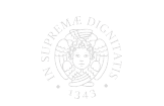

<span id="page-3-0"></span>次のメリットも提供されます。

#### **セキュリティ**

- セキュリティ ルールとポリシーを環境、ワークフロー、VM、物理サーバー、オペレーターに基づいて定 義および適用できます。以下が含まれます。
- ユーザー権限によって制御され、監査レポート用にログに記録されるアクション。たとえば、root権限 は必要に応じて特定のVMに基づいてのみ付与されるため、他のHPCワークフローに対する侵害を 防ぐことができます。
- 機密データを他のHPC環境、ワークフロー、または同じ基盤となるハードウェアで稼動しているユー ザーと共有できない分離されたワークフロー。

#### **耐障害性と冗長性**

- HPC VMは、従来のHPC環境では利用できない耐障害性、動的リカバリー、その他の機能を提 供します。具体的には、HPC VMは次のことを可能にします。
- 運用上のHPCワークフローや保守性に影響を与えないハードウェア メンテナンス
- サーバーの障害が発生した後のクラスター内の別の物理サーバーでの自動再起動
- 特定のホストのリソースがいっぱいになった場合の別の物理ホストへのライブ マイグレーション

# **ピサ大学の仮想HPC**

この取り組みは、

Dell EMC PowerEdgeサーバー、インテル® Omni-Path InfiniBandネットワーク、並列ファイル シス テム(BeeGFS)で作成された従来のHPCベア メタル環境に仮想HPCリソースを統合するという試 みから生まれました。

これを行うことで、柔軟なオンデマンドのHPCインフラストラクチャをユーザーに提供するか、VMware Sphereインフラストラクチャの機能を100%活用することができました。

VMware vSphereインフラストラクチャでは、次の2つのアプローチを使用することにしました。

- 1. ベア メタル クラスターでの本番環境で使用するOpenHPC/BeeGFSベースの同じHPCソフトウェ ア インフラストラクチャ環境
- 2. HPCおよびAI向けのKubernetes/Slurmベースの革新的なアプローチ

最初のアプローチはVMwareおよびOpenHPCのvHPCスクリプトをベースとしています。2つ目はデル・ テクノロジーズのOmniaプロジェクトをベースとしています。

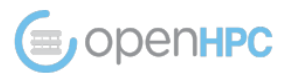

#### **OpenHPCを選ぶ理由**

[OpenHPC](http://openhpc.community/)はLinux Foundationの共同プロジェクトであり、その使命は、オープンソースのHPCソフ トウェア コンポーネントとベスト プラクティスのリファレンス コレクションを提供して、最新のHPCメソッドと ツールの導入、発展、使用に対するハードルを下げることです。

このプロジェクト自体は次のように説明されています。

*「OpenHPCは、プロビジョニング ツール、リソース管理、I/Oクライアント、開発ツール、さまざまな科学 ライブラリーなど、HPC(ハイ パフォーマンス コンピューティング)Linuxクラスターの導入および管理に 必要な多くの一般的な要素を集約したいという願望から始まった、共同でのコミュニティーの取り組み です。OpenHPCによって提供されるパッケージは、HPCコミュニティーに再利用可能な構成要素を提 供することを目的として、HPC統合を念頭に置いて事前に構築されています。」*

ピサ大学のHPCコンピューティング施設のソフトウェア環境は、主にOpenHPCをベースとしています。 バッチ システムとしてSlurmを使用したWarewulfステートレス プロビジョニングを使用しています。ロー カル ノード ディスクは、BeeGFSを内部並列ファイル システムとして導入するために使用されます。

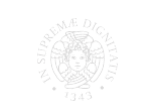

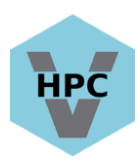

# <span id="page-4-0"></span>**VMware vSphereでHPCクラスターをマッピングする方法:vHPC**

私たちは、VMwareから提供されるvHPC Toolkit pythonスクリプトを使用することにしました。スクリプ トは次の場所からダウンロードできます。

- github: <https://github.com/vmware/vhpc-toolkit.git>
- Flingsリポジトリー:[https://flings.vmware.com/virtualized-high-performance-computing](https://flings.vmware.com/virtualized-high-performance-computing-toolkit)[toolkit](https://flings.vmware.com/virtualized-high-performance-computing-toolkit)

vHPCツールキットは、VMware vSphere APIを活用することで、HPCの特殊な構成 (コンピューティングやRDMAインターコネクトにGPUおよびFPGAハードウェア アクセラレーターを活用 するなど)のライフサイクル管理を容易にする方法です。

また、VMのクローン作成、レイテンシー感度の設定、vCPU、メモリーのサイズ設定など、このようなハイ パフォーマンス環境の作成に関連するいくつかの一般的なvSphereタスクをvSphere管理者が実行 する上で役立つ機能も含まれています。

主な特長:

- GPGPU、FPGA、RDMAインターコネクトなどのDirectPath I/OモードでのPCIeデバイスの構成
- NVIDIA vGPUの構成
- RDMA SR-IOV (シングル ルートI/O仮想化)の構成
- PVRDMA(準仮想化RDMA)の構成
- クラスター構成ファイルを使用して、仮想HPCクラスターを簡単に作成および破壊できるようにする
- VMのクローン作成、vCPUの構成、メモリー、予約、共有、レイテンシー感度、分散仮想スイッチ/ 標準仮想スイッチ、ネットワーク アダプター、ネットワーク構成などの一般的なvSphereタスクを実行 する

# **仮想HPC vSphereインフラストラクチャ**

基本的な考え方はVMware HPCのベスト プラクティスに基づいています。

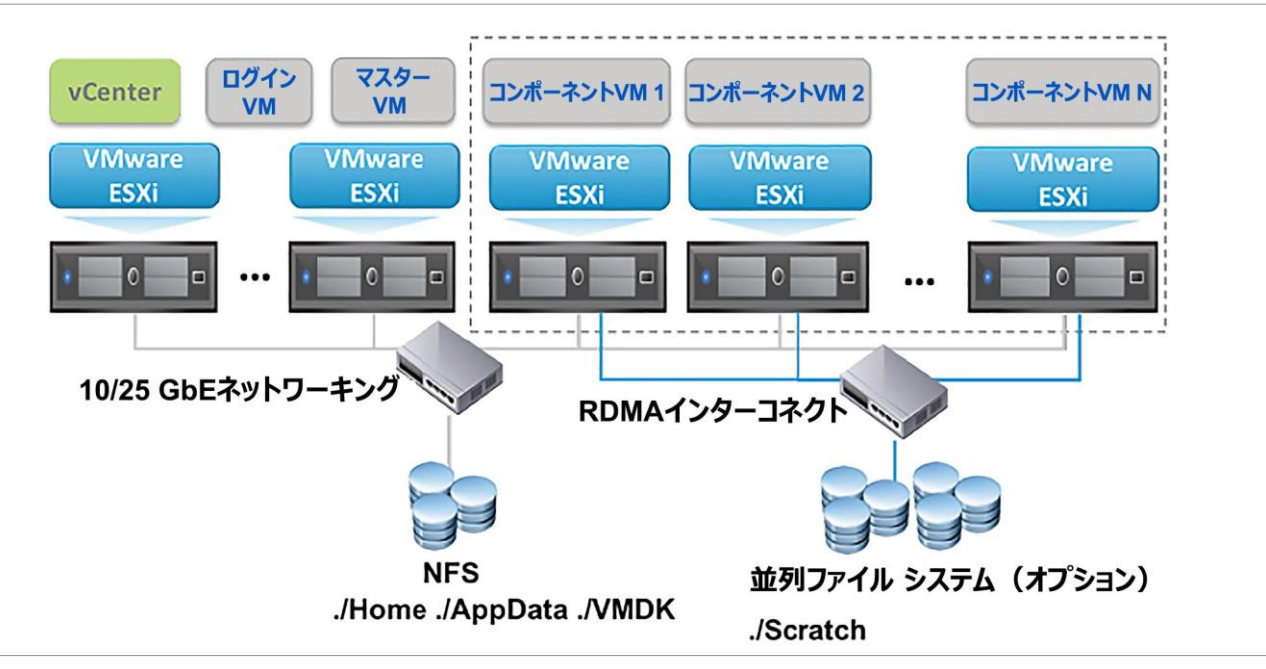

6.2 基本的な仮想化HPC (vHPC) アーキテクチャ

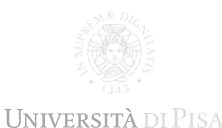

<span id="page-5-0"></span>Dell EMC PowerEdgeサーバー、インテル Optane、インテルNVMeドライブで構築された3ノードの vSphere/vSAN 6.7U3クラスターを導入しました。接続は、Dell EMC Networking Z9100スイッチ の100-Gb/s Mellanoxカードによって提供されます。

vHPCツールキットは、VMware vSphereインフラストラクチャ内のUbuntu 18.04 VMにインストール されています。

## **vHPCツールキットとOpenHPC**

使用したワークフローは次のとおりです。

- 1. OpenHPCコンピューティング ノードのVMテンプレートをセットアップする
- 2. OpenHPCヘッド ノードのVMテンプレートをセットアップする
- 3. vSphere Distributed Switchをセットアップする
- 4. ヘッド ノードVMのクローンを作成し、インストールをパーソナライズする
- 5. vHPCスクリプトを使用してVMware HPCインフラストラクチャを導入する
- 6. OpenHPCヘッド ノードの構成を完了する:
	- a. プロビジョニング
	- b. Slurm構成
	- c. BeeGFS
- 3. ノードを起動する

数分で仮想OpenHPCクラスターが稼働しました。

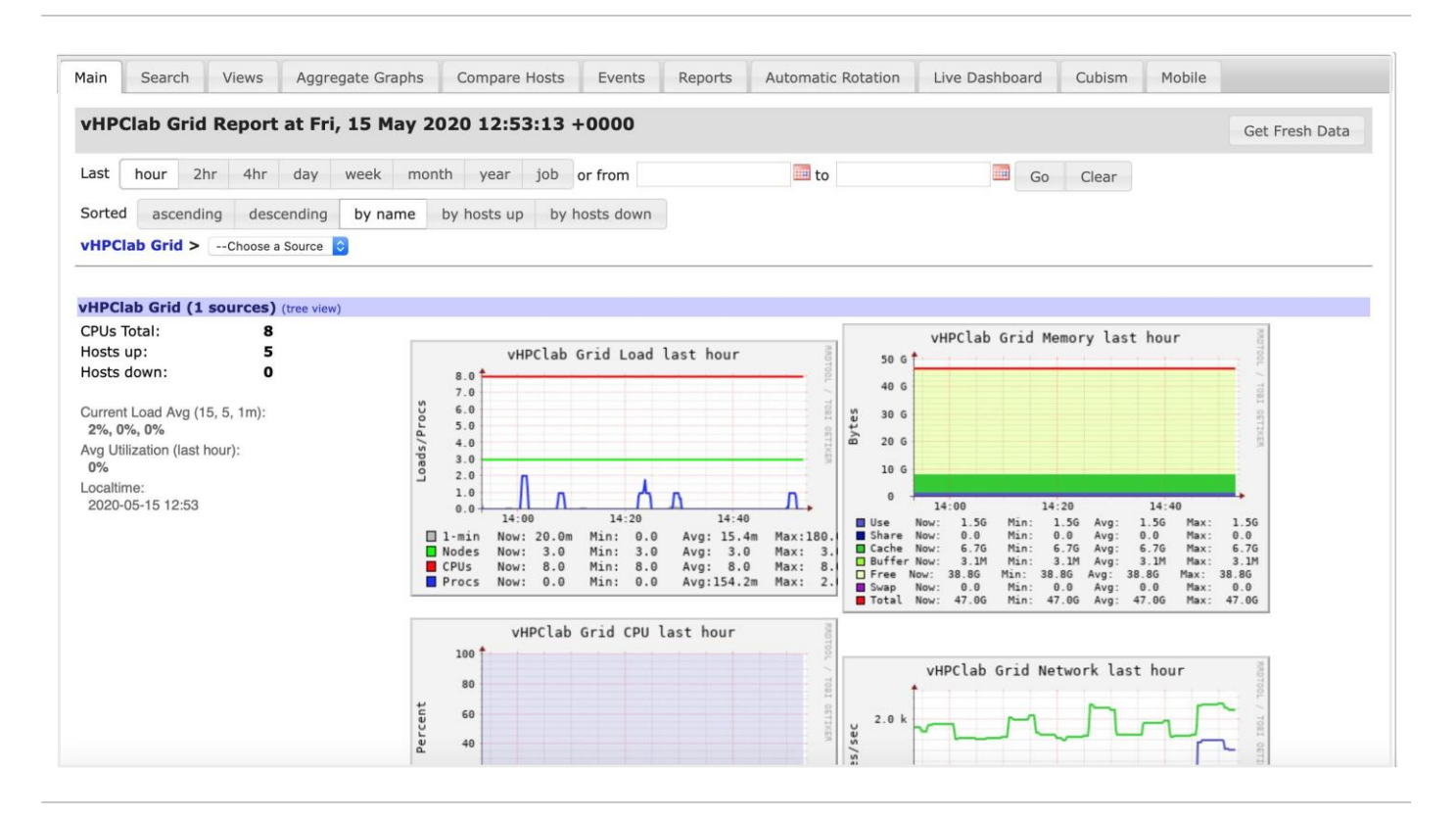

**UMNIA** 

# **OMNIAプロジェクト**

Omnia (ラテン語の意味:すべてまたはあらゆるもの)は、RPMベースのLinuxイメージを備えた Dell EMC PowerEdgeサーバーを機能するSlurm/Kubernetesクラスターに変換するための導入 ツールです。以下の開発者によって開発されました。

- Lucas A. Wilson (デル・テクノロジーズ)
- John Lockman(デル・テクノロジーズ)

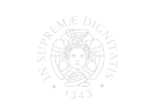

**DELL**Technologies

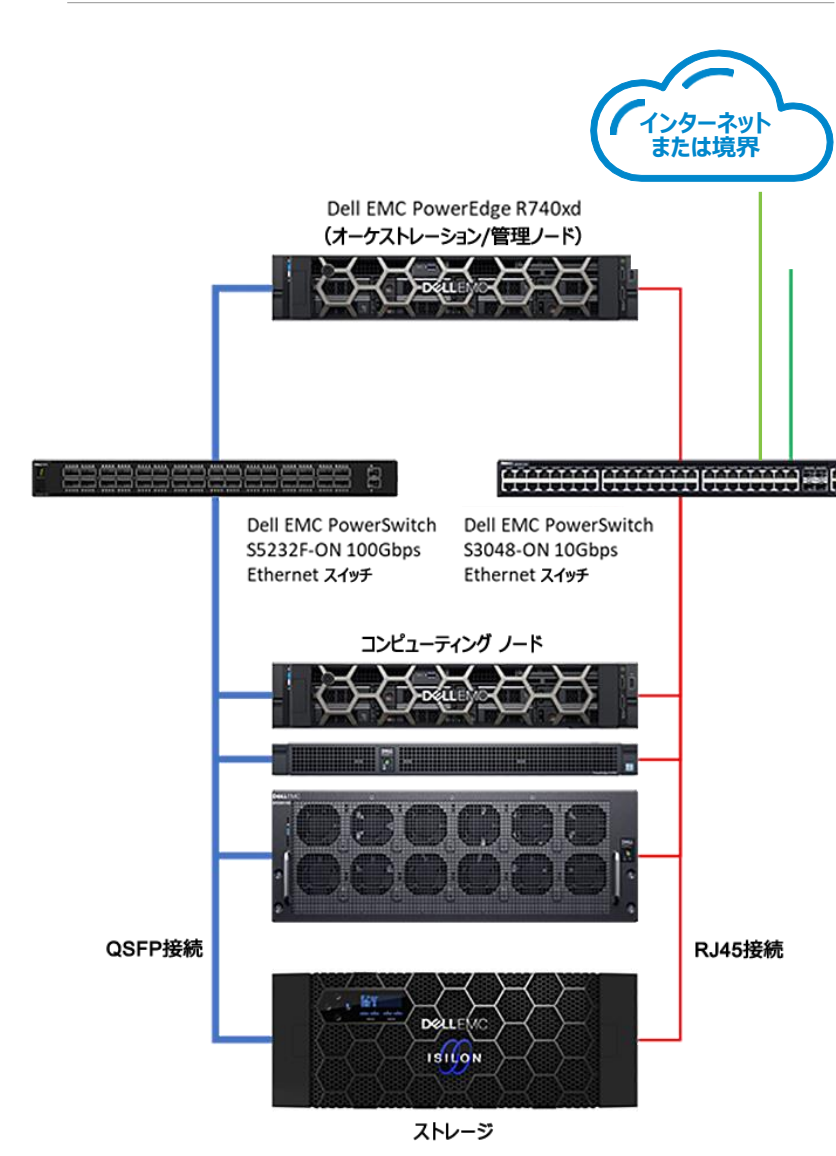

<span id="page-6-0"></span>Omniaは、サーバーのインベントリーにSlurmまたはKubernetes をインストールおよび構成するための[Ansible](https://www.ansible.com/)プレイブックのコレク ションであり、追加のソフトウェア パッケージやサービスも含まれてい ます。

Omniaはgithubからダウンロードできます。

<https://github.com/dellhpc/omnia>

#### **vHPCとOMNIA**

vHPCスクリプトを使用して、実際のインフラストラクチャと同様の VMとネットワークを設計して導入しました。

行ったワークフローは次のとおりです。

- 1. Centos 7.8 VMテンプレートを導入する
- 2. vHPCスクリプトを使用してVMネットワークを設計し、Centos 7.8 VMを導入する
	- 3. マスター ノードをセットアップする(Ansibleをインストールして rootアカウントのSSHキーをセットアップする)
	- 4. Omniaプレイブックを実行する

その後短時間で環境を使用する準備ができました。

## **まとめ**

VMware vSphere環境で仮想HPCクラスターを正常に導入す るために用いた方法をいくつか説明しました。私たちが使用したア プローチは依然として人の手による制御が必要であり、完全に自 動化されているわけではありません。

オートメーションと利用可能な機能を向上させるため継続的に 取り組んでいますが、現在では重要なメリットを実感しています。 VMwareは、エンタープライズ ワークロード、仮想デスクトップ イン フラストラクチャ、リモート ワークステーション、スマート ワーキング、 科学コンピューティング、HPCのサポートなど、多くのワークロードに インフラストラクチャを使用できる柔軟性に優れた可能性を提供 し、同時にライセンス コストを最適化する非常に柔軟な方法で 同じインフラストラクチャでこれを実現します。

#### **参考資料**

VMware、『[Virtualizing High-Performance Computing \(HPC\) Environments: Reference](https://www.vmware.com/content/dam/digitalmarketing/vmware/en/pdf/solutions/vmw-hpc-reference-architecture.pdf) [Architecture](https://www.vmware.com/content/dam/digitalmarketing/vmware/en/pdf/solutions/vmw-hpc-reference-architecture.pdf)』(2018年9月)。

VMware、『Virtualized High [Performance](https://flings.vmware.com/virtualized-high-performance-computing-toolkit) Computing Toolkit』

[Omnia](https://github.com/dellhpc/omnia)[プロジェクト](https://github.com/dellhpc/omnia)

**[OpenHPC](http://www.openhpc.community/)** 

詳細については、[hpcatdell.com](http://www.hpcatdell.com/)をご覧ください。

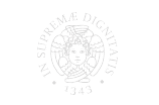